آموزش ورود به جلسات مجازى يژوهشگاه علوم انساني (برای مخاطبین و دانشجویان)

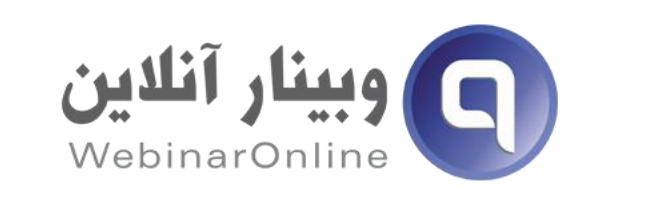

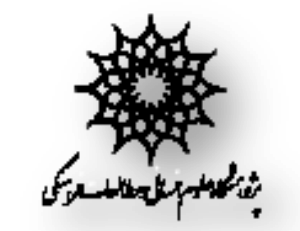

پیش نیازها

ا یک عدد تلفن همراه، لپ تاپ و یا کامپیوتر خانگی متصل به ایىتزوت با سزعت حدالل kbps 512 ⊡ میکروفن و وب کم در صورتی که می خواهید در وبینار صحبت کنید و یا تصویر خود را به اشتراک بگذارید. بزای داوشجًیان کٍ در کالس احتیاج بٍ صحبت کزدن ي یا بٍ اشتراک گذاری وب کم ندارند، بدیهی است که موارد فوق مورد نیاز ویست.

باز کردن لینک وبینار

□ ابتدا لینک فرستاده شده از طریق ایمیل، واتساپ و یا پیامک رو در مرورگر خود باز نمایید.

**نکته مهم: برای گرفتن نتیجه مطلوب تر لطفا از مرورگرهای Firefox، Google chrom و یا Saffari استفاده نمایید و ترجیحا از Explorer Internet استفاده نکنید.**

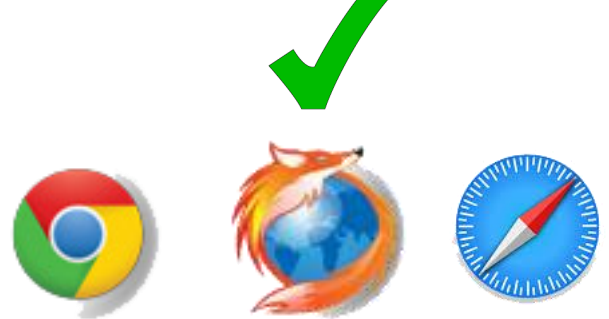

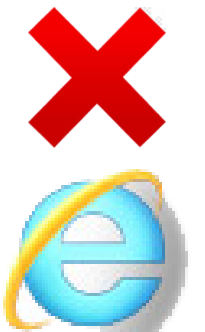

باز کردن لینک وبینار در مرورگر

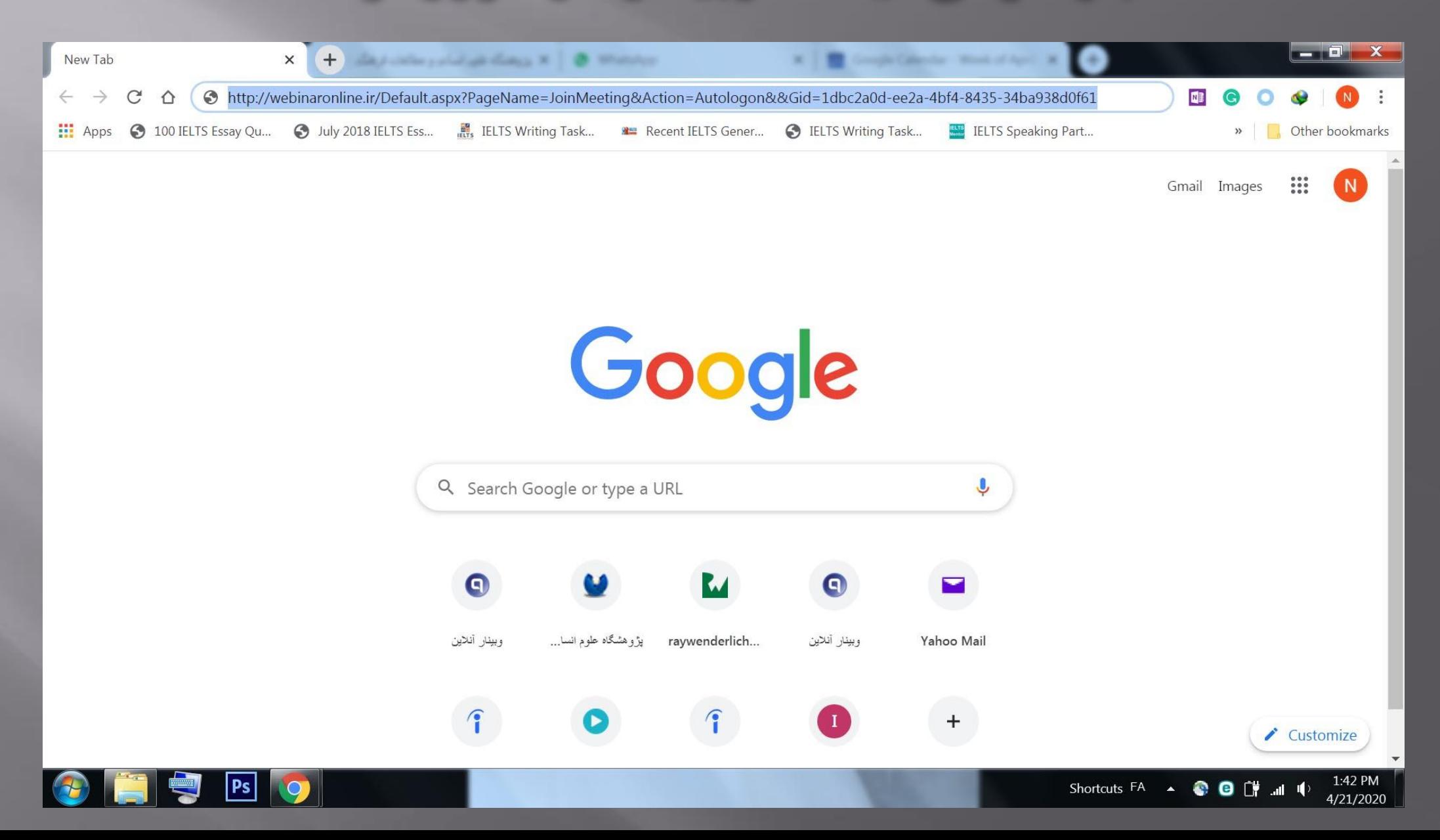

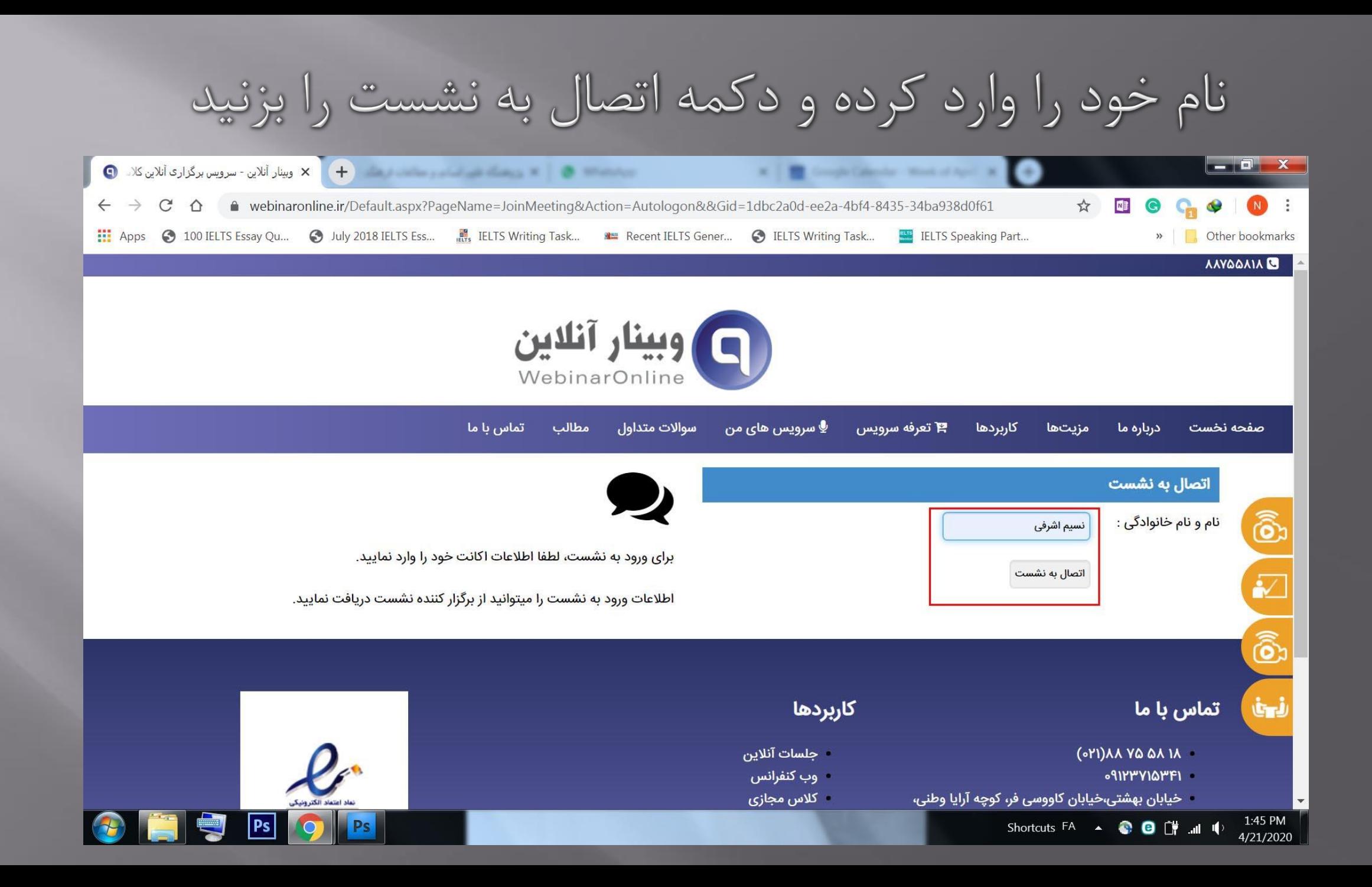

در صورتی که در جلسه مایل به صحبت هستین، آیکون میکروفن و در غیر این صورت آیکون گوشی را انتخاب کنید

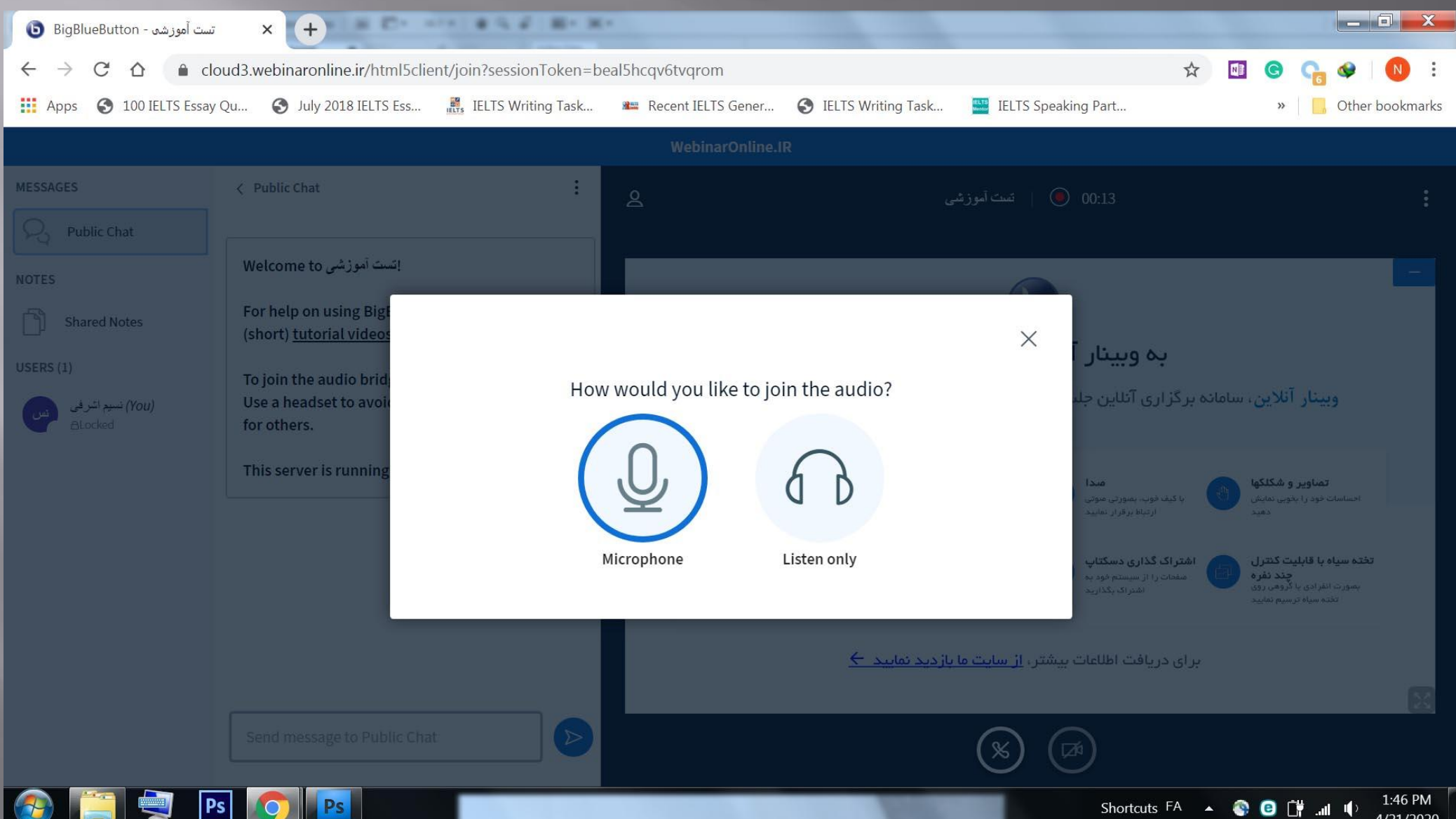

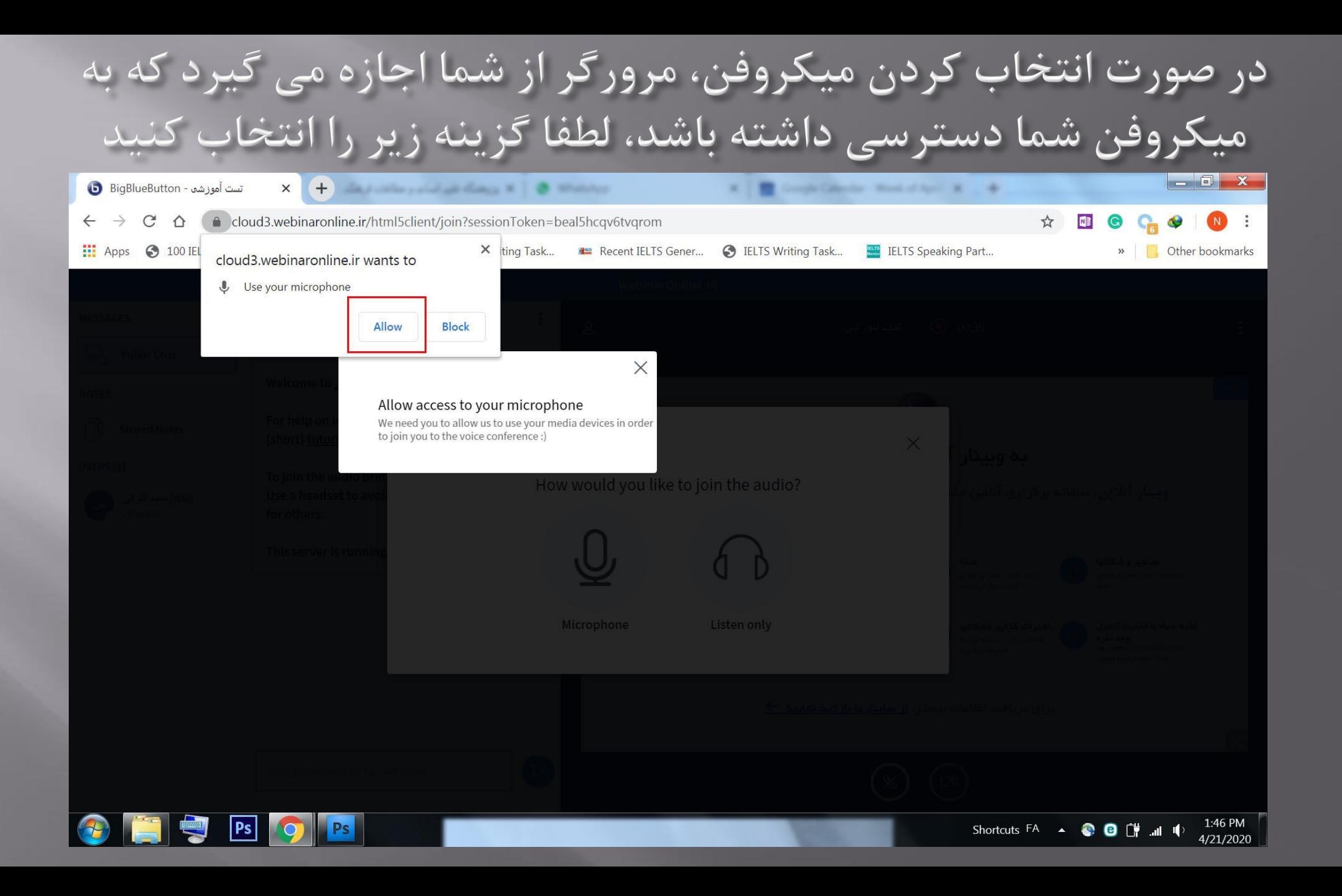

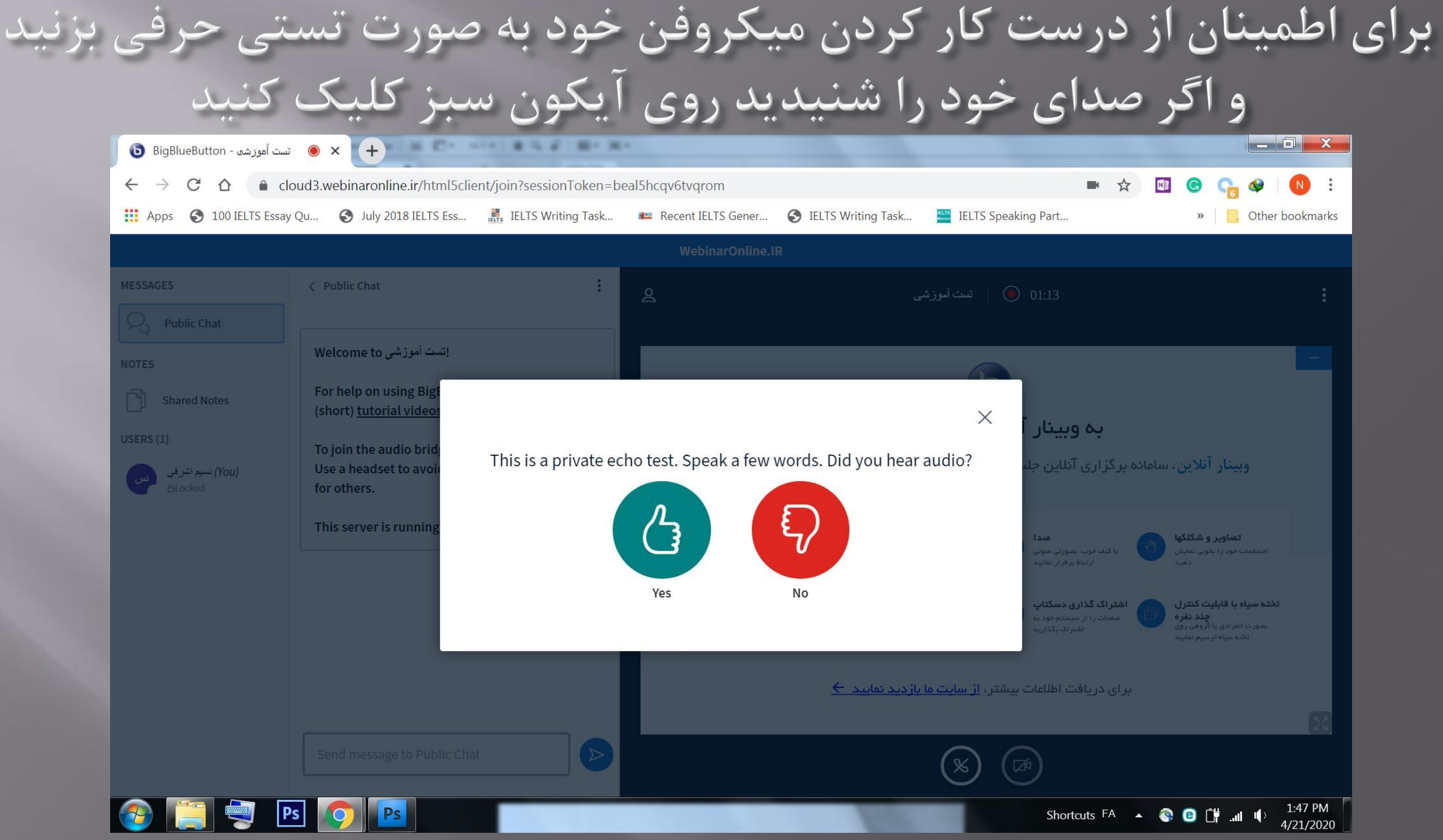

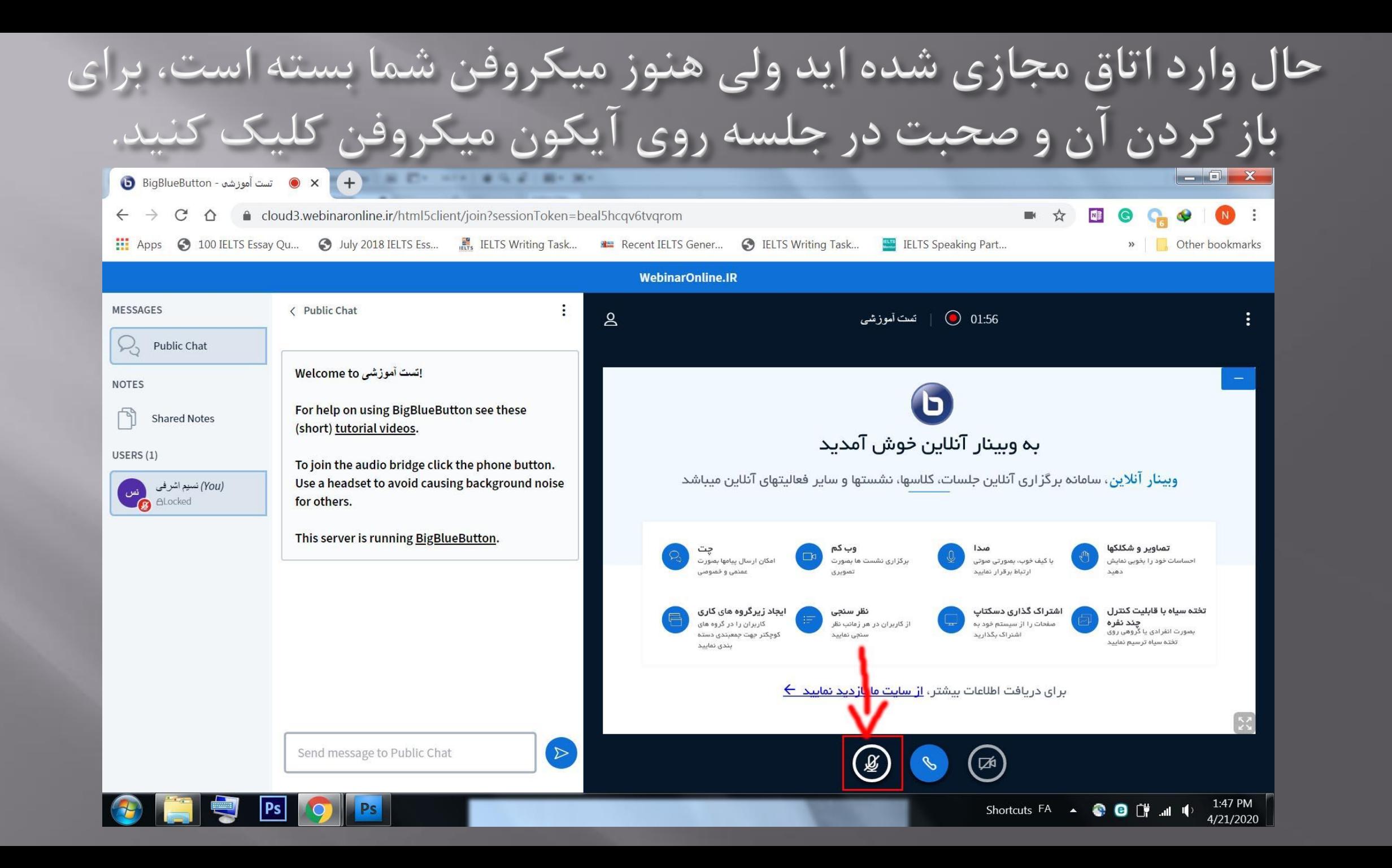

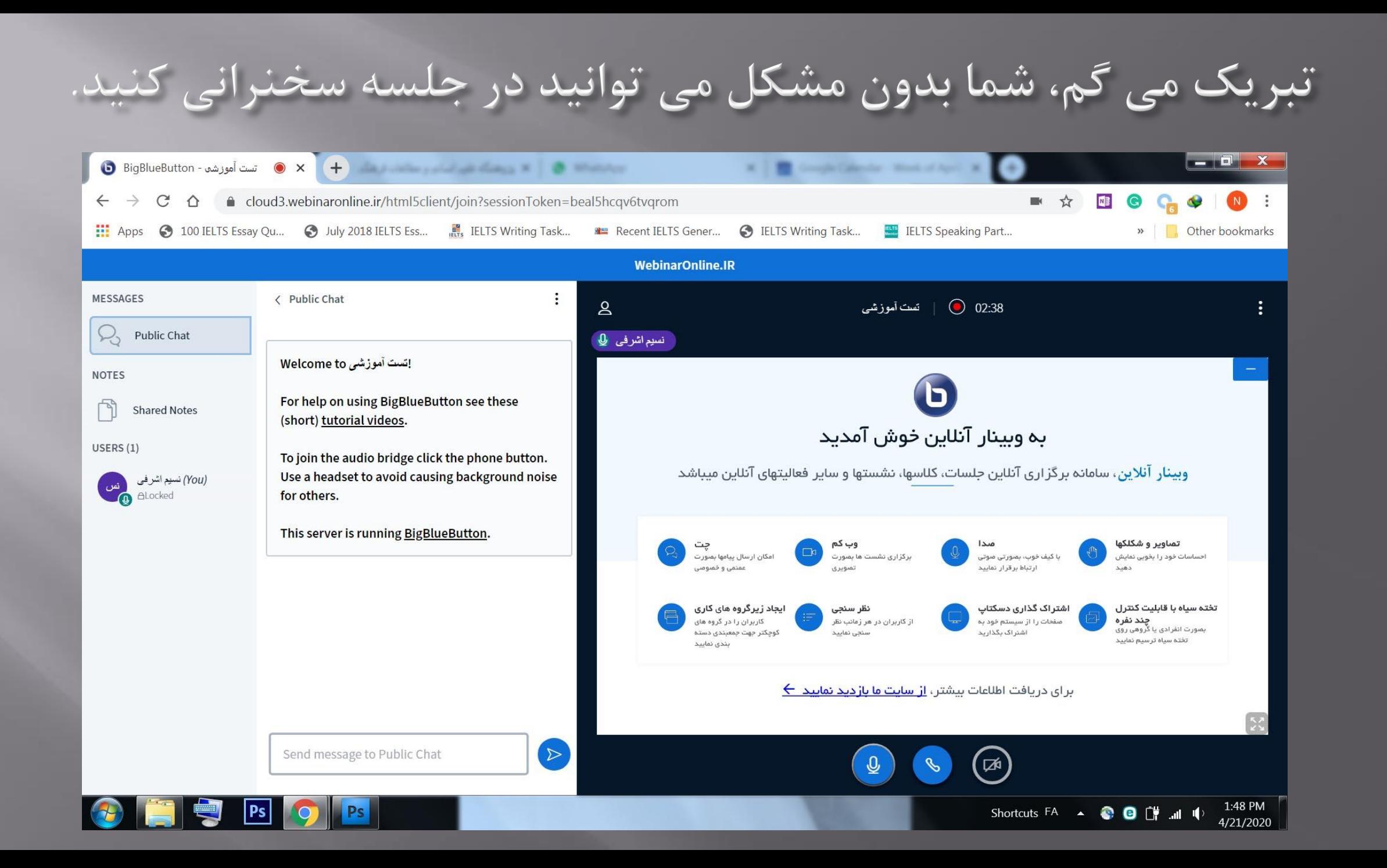

فقط در نظر داشته باشید برای رعایت نظم جلسه بعد از اتمام سخنرانی دوباره رو علامت میکروفن کلیک کنید تا میکروفن شما قطع شود، برای هر چند بار که لازم باشد می توانید میکروفن را قطع و وصل نمایید

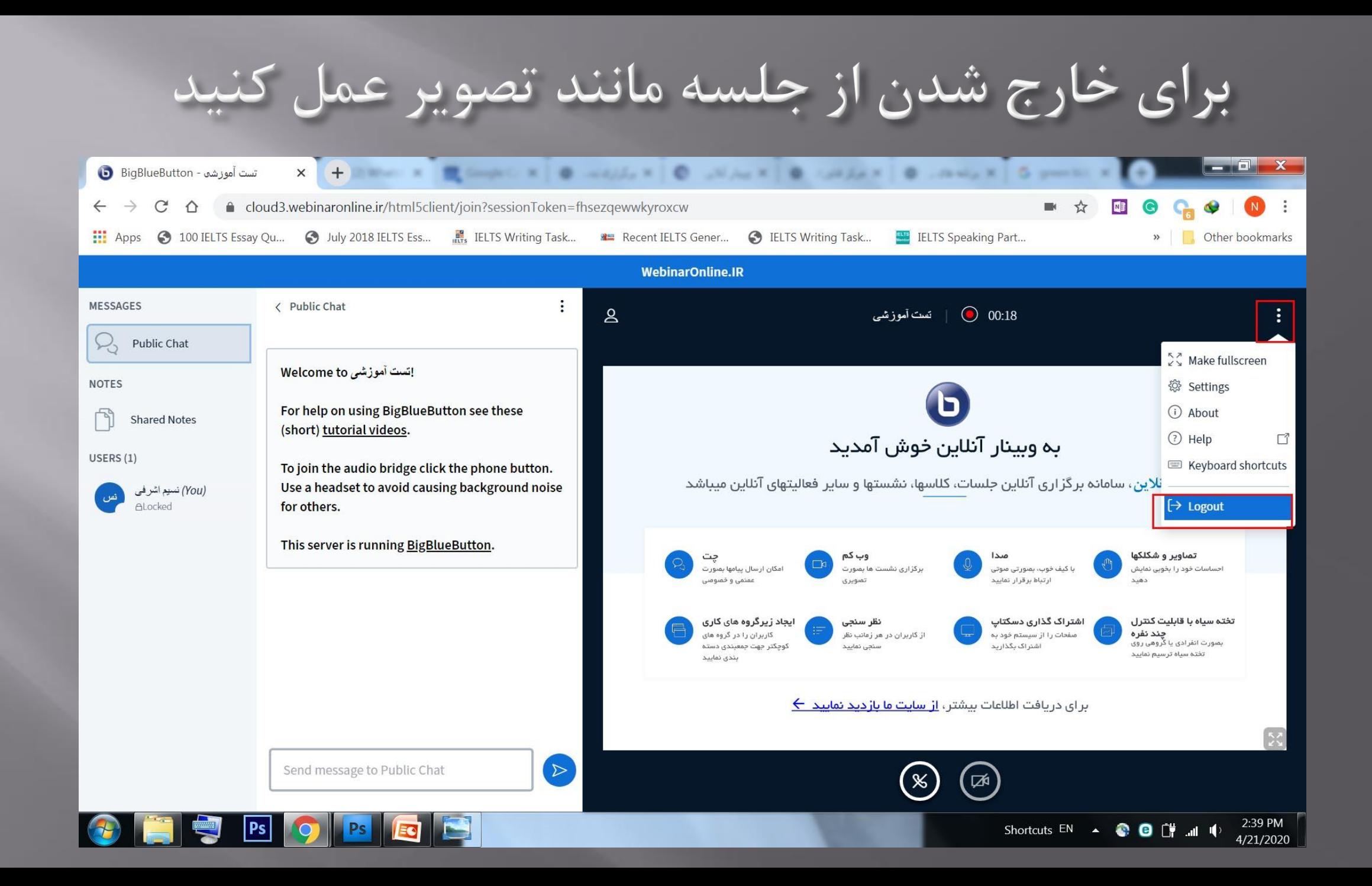

<mark>در صور تی که برای وارد</mark> شدن به جلسه از تلفن همراه استفاده<br>می کنین، دقیقا مانند مراحل فوق عمل کنید.

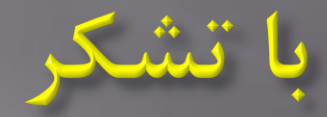

پژوهشگاه علوم انسانی و مطالعات فرهنگی مركز فناوري أطلاعات وارتباطات ارديبهشت ٩٩